# Integrated web services server for IBM i updates (August 2015)

Nested array support, parameter ordering, and much more!

By Nadir Amra, IBM Software Engineer 04 August 2015

**Abstract:** The integrated web services server for IBM i allow users to expose Integrated Language Environment (ILE) programs and service programs as SOAP or Representational State Transfer (REST) web services. In July 2015, several enhancements have been released. This article discusses each of the enhancements in the integrated web services server.

## **Introduction**

For several years now, IBM i users have had the ability to deploy ILE programs and services programs as web services based on the SOAP protocol using the integrated web services server for IBM i support that is part of the operating system. It has been just over a year that users were given the ability to deploy ILE programs and service programs as RESTful web services.

In July of 2015, a bunch of enhancements were made to eliminate some of the nuances and limitations when deploying an ILE program object as a web service to an integrated web services server. The following updates have been made:

- Support nested output arrays
- Enable improved processing of very large output character fields
- Preserve case sensitivity of identifiers
- Preserve field ordering
- Allow RESTful services to return user-defined media types
- Allow for new transport metadata values to be passed to web service
- Install web service script updated for SOAP services
- Allow Java™-based web services

To get the updates, you will need to load the latest Hypertext Transfer Protocol (HTTP) group program temporary fix (PTF). Table 1 lists the HTTP group PTFs that are needed for each of the supported releases of the IBM i operating system.

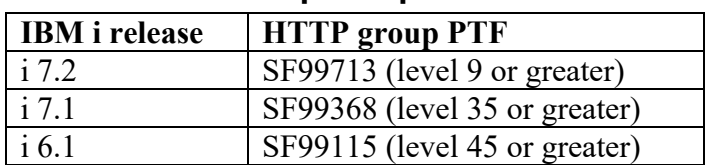

### **Table 1. Software prerequisites**

Note that all the updates discussed in the article applies to the integrated web services server version 2.6 or later except the install web service script enhancement, which applies to all versions of the server. In addition, the REST updates do not apply to the IBM i 6.1 release because REST is not supported on 6.1.

## **Support nested output arrays**

It has always been the case that during the web service deployment of an ILE program object (that is, program or service program) you could designate a parameter that is of type *integer* as the variable that would indicate how many elements are to be returned in an output parameter where the output parameter is an array. For example, Listing 1 shows a simple RPG procedure that has three parameters: request Count, array LENGTH, and array. The first parameter, requestCount, is an input parameter that indicates how many elements should be returned. The second parameter, array LENGTH, is an output parameter that indicates how many elements were actually returned. And the third

parameter, array, is an output parameter that is an array of size 10 that contains the elements to be returned.

#### **Listing 1. RPG procedure with array as a parameter**

```
 h nomain PGMINFO(*PCML:*MODULE:*DCLCASE)
    D rpgarray Pr
   D requestCount...<br>D
                            10i 0<br>10i 0
   D array_LENGTH
   D \quad \arctan \left( \frac{1}{2} \right) 20 DIM(10)P rpgarray B B EXPORT
 D Pi
    D requestCount... 
D 10i 0
D array_LENGTH 10i 0
   D \quad \text{array} 20 D \quad \text{DIM}(10)D i S 10i 0
     /Free
      if (requestCount < 0 or requestCount > 10);
       requestCount = 0;
      endif;
       array_LENGTH = requestCount;
       clear array;
     for i = 1 to requestCount;
      array(i) = 'element-' + %CHAR(i); endfor;
      return;
     /End-Free
    p rpgarray e
```
When you deploy the service program, a web panel (see Figure 1) that requires you to designate which parameters are input and which parameters are output is shown.

**Figure 1. Deploy a new service - Export procedures to externalize as a web service**

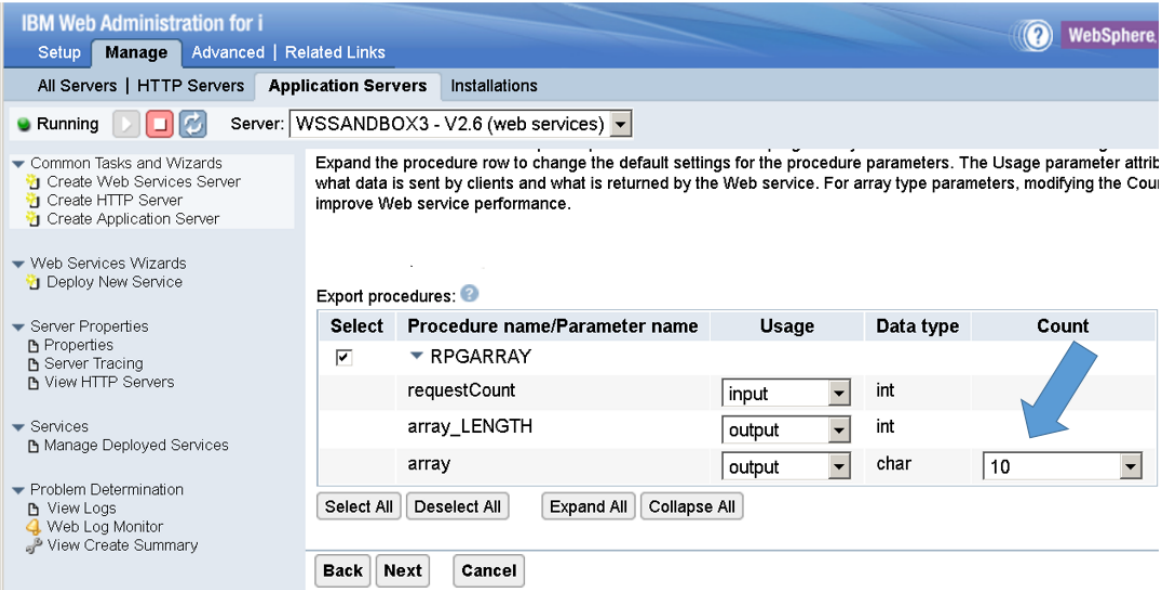

As you can tell by Figure 1, there is a **Count** column where you can indicate the parameter that contains the actual number of elements in the array. By default, it is set to the maximum size of the array. If we deployed the service program as-is and invoked the web service, the XML document returned would include all the elements in the array, even though we just requested 2 to be returned (see Listing 2).

#### **Listing 2. SOAP response with count not set**

```
 <soap:Body>
    <ns2:rpgarrayResponse xmlns:ns2="http://rpgarray.wsbeans.iseries/">
        <return>
           <array>element-1</array>
           <array>element-2</array>
          \langle \text{array}/ \rangle <array/>
           <array/>
           <array/>
          \langle \text{array}/ \rangle <array/>
           <array/>
           <array/>
           <array_LENGTH>2</array_LENGTH>
       \langle/return\rangle </ns2:rpgarrayResponse>
 </soap:Body>
```
Now if we redeployed the service program and designate a parameter that indicates the number of actual elements in the output array, as shown in Figure 2, you would have seen a response that did not include the empty elements shown in Listing 2.

**Figure 2. Deploy new service - Export procedures to externalize as a web service with count set**

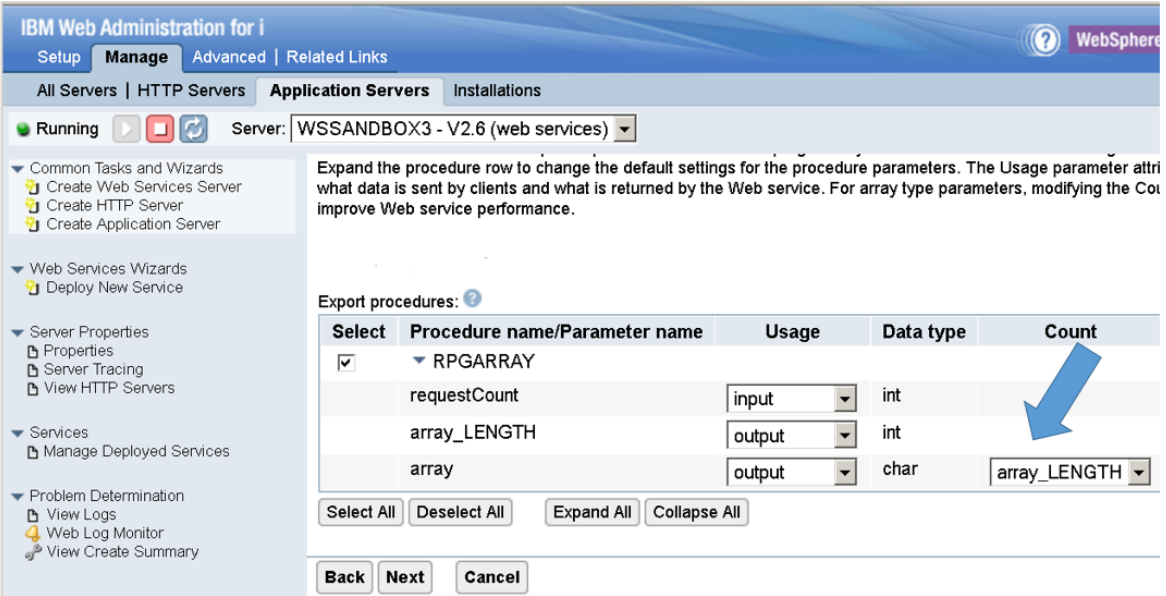

The caveat is that you could only do this for program or procedure parameters. Let us look at an example in Listing 3, which is a slight modification of the example shown in Listing 1.

#### **Listing 3. RPG procedure with array as a field in a data structure**

```
D arrayOfStrDS DS qualified template<br>
D array LENGTH 10i 0
   D array_LENGTH 10i 0<br>
D array LENGTH 10i 0<br>
20 DIM(10)
   D array
    D rpgarray2 Pr
    D requestCount... 
D 10i 0
   D arrayOfStr likeds(arrayOfStrDS)
   P rpgarray2 B<br>
D Pi
D Pi
    D requestCount... 
D 10i 0
   D arrayOfStr likeds(arrayOfStrDS)
   D i S 10i 0
     /Free
      if (requestCount < 0 or requestCount > 10);
       requestCount = 0;
      endif;
      arrayOfStr.array_LENGTH = requestCount;
      clear arrayOfStr.array;
```
h nomain PGMINFO(\*PCML:\*MODULE:\*DCLCASE)

```
for i = 1 to requestCount;<br>arrayOfStr.array(i)
                                     = 'element-' + %CHAR(i);
    endfor;
    return;
  /End-Free
 p rpgarray2 e
```
The change that has been made is to make the array LENGTH and array subfields in a structure, arrayOfStrDS, and the output parameter, arrayOfStr, is defined to be a parameter of type arrayOfStrDS. Now when we try to deploy the service program, there is no way to set the count field because the array is not a first-level parameter, as shown in Figure 3.

**Figure 3. Deploy new service – Export procedures to externalize as a web service and output parameter is a structure**

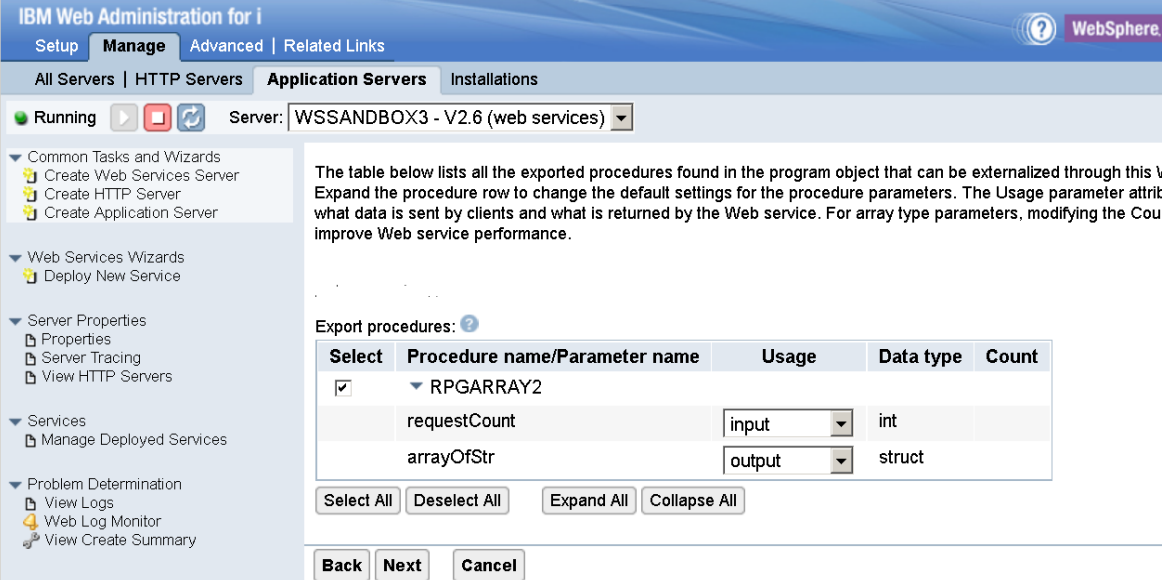

If we invoked the web service, the response would include empty elements, as shown in Listing 4.

#### **Listing 4. SOAP response output structure and count not set**

```
 <soap:Envelope xmlns:soap="http://schemas.xmlsoap.org/soap/envelope/">
 <soap:Body>
    <ns2:rpgarray2Response xmlns:ns2="http://rpgarray2.wsbeans.iseries/">
        <return>
            <arrayOfStr>
               <array>element-1</array>
               <array>element-2</array>
              \langle \text{array}/ \rangle <array/>
               <array/>
              \langle \text{array}/\rangle <array/>
               <array/>
              \langle \text{array}/ \rangle
```

```
\langle \text{array}/\rangle <array_LENGTH>2</array_LENGTH>
             </arrayOfStr>
         </return>
      </ns2:rpgarray2Response>
   </soap:Body>
 </soap:Envelope>
```
Not very nice to say the least. Well, that has now been resolved!

In the panel where you indicate which parameters are input and which parameters are output is a new checkbox field (see Figure 4), **Detect length fields**, that is selected by default.

**Figure 4. Deploy new service with** *Detect length fields* **selected**

| <b>IBM Web Administration for i</b>                                                       |                                                                                                    |                                |              | WebSphere |
|-------------------------------------------------------------------------------------------|----------------------------------------------------------------------------------------------------|--------------------------------|--------------|-----------|
| Manage<br>Advanced   Related Links<br><b>Setup</b>                                        |                                                                                                    |                                |              |           |
| All Servers   HTTP Servers                                                                | <b>Application Servers</b>                                                                                                    | <b>Installations</b>           |              |           |
| Server: WSSANDBOX3 - V2.6 (web services) v<br><b>C</b> Running                            |                                                                                                    |                                |              |           |
| Common Tasks and Wizards<br>1 Create Web Services Server<br><b>T</b> Create HTTP Server   | memberants to the caller. A service program contains one or more procedures. A program co<br>one procedure.<br>The table below lists all the exported procedures found in the program object that can be ext<br>through this Web service. Exp<br>the procedure row to change the default settings for the p<br>er attribute affects what data is sent by clients and what is r<br>parameters. The Usage par<br>the Web service. For array<br>é parameters, modifying the Count field may improve Web ser<br>performance.<br>Detect length fields V<br>Export procedures: |                                |              |           |
| <b>T</b> Create Application Server<br>▼ Web Services Wizards<br><b>Deploy New Service</b> |                                                                                                    |                                |              |           |
| Server Properties<br>Properties<br><b>B</b> Server Tracing<br><b>M</b> View HTTP Servers  |                                                                                                    |                                |              |           |
| $\blacktriangleright$ Services<br>Ph Manage Deploved Services                             | <b>Select</b>                                                                                                    | Procedure name/Parameter name  | <b>Usage</b> | Data type |
|                                                                                           | ⊽                                                                                                    | $\blacktriangledown$ RPGARRAY2 |              |           |
| ▼ Problem Determination<br><b>P</b> View Logs<br>Web Log Monitor<br>View Create Summary   |                                                                                                    | requestCount                   | input        | int       |
|                                                                                           |                                                                                                    | arrayOfStr                     | output       | struct    |
|                                                                                           | Expand All<br>Collapse All<br>Select All<br><b>Deselect All</b>                                                                                                    |                                |              |           |
|                                                                                           | <b>Back</b><br>Next                                                                                                    | Cancel                         |              |           |

When **Detect length fields** is selected, it will be assumed that any integer (int) field that immediately precedes an array field with the same name as the array field appended with LENGTH is a length field that will be used to indicate the actual number of elements in the array. In this example, the array field identifier is named array, then the field length for the array would be array LENGTH. An added benefit is that the length field is hidden from the client and is not returned in the client response. Listing 5 shows the response when **Detect length fields** is selected.

#### **Listing 5. SOAP response output structure with** *Detect length fields* **selected**

<soap:Envelope xmlns:soap="http://schemas.xmlsoap.org/soap/envelope/">

```
 <soap:Body>
       <ns2:rpgarray2Response xmlns:ns2="http://rpgarray2.wsbeans.iseries/">
         <return>
             <arrayOfStr>
                <array>element-1</array>
                <array>element-2</array>
             </arrayOfStr>
         </return>
       </ns2:rpgarray2Response>
    </soap:Body>
</soap:Envelope>
```
**Note**: If **Detect length fields** is selected, you will only be able to specify input or output parameters – you will not be able to specify inputoutput parameters. In addition, the preservation of parameter order and case sensitivity of identifiers, which we will talk about later in this article, is also enabled.

## **Enable improved processing of very large output character fields**

Length field support has been extended to character fields. Output character fields that are very large (I am talking about 1000s of bytes) take time to process because the determination of the size of the string to return is done by traversing the field a byte at a time, from right to left, looking for the first non-blank character.

To improve the processing of these large character fields, you can specify an integer (int) field length that immediately precedes the character field with the same name as the character field appended with \_LENGTH (like what is done when processing output arrays with field lengths). If the field length exists and **Detect length fields** is selected, the traversing of the field to determine the size is not performed, improving performance. In addition, the length field is hidden from the client and is not returned in the client response.

## **Preserve case sensitivity of identifiers**

In the past, the compiler generated a Program Call Markup Language (PCML) document and stored it in the ILE module object **Identifier Generation** with identifiers entirely uppercased. Thus identifiers in SOAP and REST requests and responses had to be uppercased. In the latter half been released for IBM i releases of 2014, an enhancement was made in the RPG compiler that preserved the identifier case when generating the PCML document. This allowed integrated web services to preserve identifier case to a parameter names. See the certain extent. Identifiers for XML element names and JSON field names were generated based on the procedure name, the structure name, and the field names within a structure. The first character in SI55531 7.2 the identifier is changed from uppercase to lowercase unless the first two characters are in uppercase, in which case the identifier is left alone.

A new RPG enhancement has 7.1 and 7.2 that allows you to control the identifier case of following PTFs for details:

SI55442 7.2 SI55340 7.1

If the **Detect length fields** check box is selected, the identifier name is used as it is defined in the ILE program object. For example, if the identifier starts with an uppercase character followed by a lowercase character, then the identifier in the XML or JSON document will also start with an uppercase character followed by a lowercase character. If the **Detect length fields** is not selected, then the identifier will start with a lowercase character.

## **Preserve field ordering**

Prior to the latest integrated web services updates, when deploying an ILE program or service program, the ordering of parameter fields and fields within structures was not preserved, and in most cases the ordering is based on alphabetic ordering (and sometimes it is based on something that I cannot even fathom!). Take for example the RPG procedure shown in Listing 6.

#### **Listing 6. RPG procedure to illustrate field ordering**

```
 h nomain PGMINFO(*PCML:*MODULE:*DCLCASE)
   D ordertest Pr
    D oneParam 10i 0
    D twoParam 10i 0
   D threeParam 10i 0
   P ordertest B EXPORT D
 D Pi
   D oneParam 10i 0<br>D twoParam 10i 0
   D twoParam
   D threeParam 10i 0
    /Free
     oneParam = 1;
     twoParam = 2;threeParam = 3;
      return;
    /End-Free
    p orderTest e
```
If the service program is deployed and all three parameters are designated as output parameters, you might think that the XML response would include the three parameters in the following sequence: oneParam, twoParam, and threeParam. However, the SOAP XML response that is returned is shown in Listing 7.

#### **Listing 7. SOAP XML response – unordered fields**

```
<soap:Envelope xmlns:soap="http://schemas.xmlsoap.org/soap/envelope/">
    <soap:Body>
       <a:ordertestResponse xmlns:a="http://ordertest.wsbeans.iseries/">
          <return>
             <twoParam>2</twoParam>
             <oneParam>1</oneParam>
             <threeParam>3</threeParam>
         \langlereturn\rangle </a:ordertestResponse>
   </soap:Body>
</soap:Envelope>
```
If the **Detect length fields** check box is selected, then the ordering is preserved, and the response you will get is shown in Listing 8.

#### **Listing 8. SOAP XML response – ordered fields**

```
<soap:Envelope xmlns:soap="http://schemas.xmlsoap.org/soap/envelope/">
    <soap:Body>
      <a:ordertestResponse xmlns:a="http://ordertest.wsbeans.iseries/">
          <return>
             <oneParam>1</oneParam>
            <twoParam>2</twoParam>
             <threeParam>3</threeParam>
          </return>
       </a:ordertestResponse>
    </soap:Body>
</soap:Envelope>
```
## **Allow RESTful services to return user-defined media types**

Support has been added to allow RESTful services to return user-defined content. Before this enhancement, the response that is returned could either be XML or JSON content.

To return a user-defined media type, there must be one output parameter (or two if **Detect length fields** is selected and one parameter is a field length for the other parameter which must be of type character). The output parameter must be a primitive type such as integer, char, float, and so on. In most cases, the output parameter would be of type character. The deploy panel in which REST properties are set has been updated to allow the setting of a user-defined media type. In Figure 2, you can see the panel with plain/html being set for the output media type. This means that the program will return a string consisting of an HTML document.

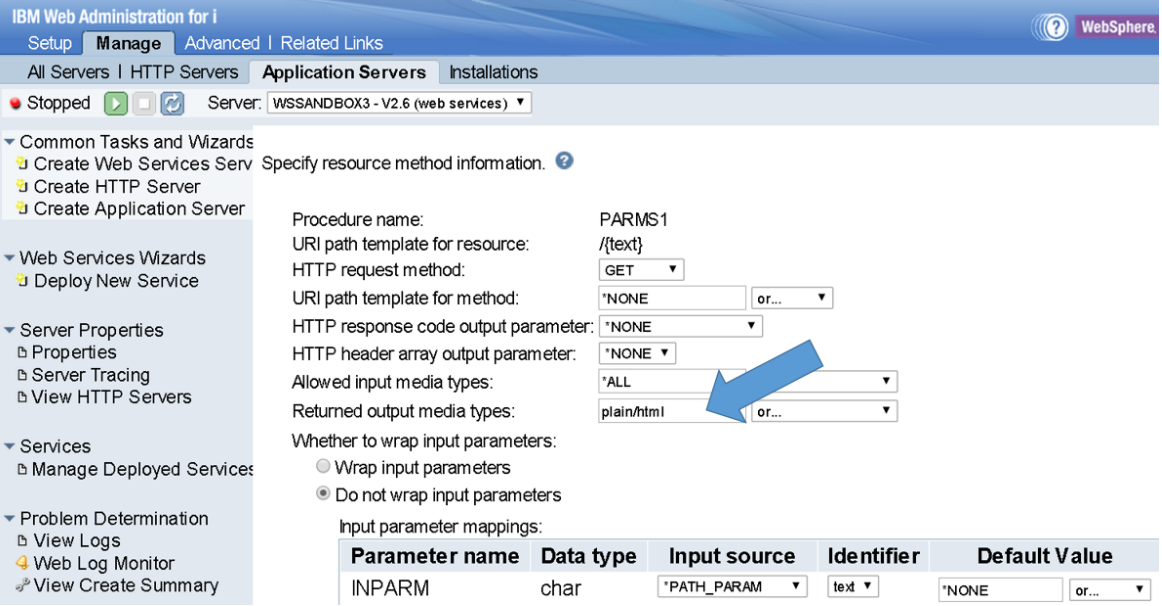

### **Figure 5. Deploy new service – setting REST properties**

More than one media type value can be specified by ensuring that each media type is separated by a comma. If more than one is specified, then the ILE program object would need to set the HTTP header content-type field to the appropriate value depending on the content that is being returned. To learn how to set HTTP headers, see [Building a REST](https://www.ibm.com/support/pages/node/1142632)  [service with integrated web services server for IBM i, Part 3.](https://www.ibm.com/support/pages/node/1142632)

## **Allow for new transport metadata values to be passed to web service**

Before the enhancements, the REMOTE\_ADDR (remote address of the client) transport metadata value could be passed to the ILE web service implementation code as an environment variable. Additional transport metadata values have been added:

- OUERY STRING: Returns the query string that is contained in the request URL after the path.
- REQUEST METHOD: Returns the name of the HTTP method with which this request was made, for example, GET, POST, or PUT.
- REQUEST URI: Returns the part of this request's URL from the protocol name up to the query string in the first line of the HTTP request.
- REQUEST URL: Reconstructs the URL the client used to make the request.
- SERVER\_NAME: Returns the host name of the server to which the request was sent. It is the value of the part before ":" in the  $H$ <sub>ost</sub> header value, if any, or the resolved server name or the server IP address.
- SERVER PORT: Returns the port number to which the request was sent. It is the value of the part after ":" in the Host header value, if any, or the server port where the client connection was accepted on.

**Note**: If the web service was deployed before applying the HTTP group PTF that includes the integrated web services updates, then you will need to redeploy the web service in order for the new transport metadata to be passed to the web service implementation code.

## **Install web service script updated for SOAP services**

The installWebservice.sh QShell script (located in /qibm/proddata/os/webservices/bin) has been enhanced so that you can now deploy an ILE program object and specify parameter usage (that is, input, output, and inputoutput) when deploying a SOAP service. The parameterUsage option is a colon delimited list containing parameter usage values corresponding to the procedures or program to be deployed. For each program or procedure you need to specify the procedure or the program name, followed by a colon, followed by a comma delimited list of usage descriptors ('i' for input, 'o' for output, or 'io' for inputoutput) for each parameter. For example, if a service program contains two procedures, 'PROC1' with two parameters and 'PROC2' with three parameters, then a possible value would be:

```
-parameterUsage PROC1:i, o: PROC2:i, i, io
```
Note that only those procedures listed will be externalized as web service operations. This parameter is optional. If not specified, the default is to use the parameter usage values specified in the PCML associated with the program object.

In addition, you can now indicate whether you want the web service to be deployed as a SOAP 1.1 or SOAP 1.2 web service. The -serviceType option is the type of service to be installed. A value of \*SOAP11 or \*SOAP12 indicates that the program object should be installed as a SOAP 1.1 or SOAP 1.2 service, respectively. This parameter is optional. If not specified, the default value of \*SOAP11 is used.

## **Allow Java-based web services**

I have included this bit of information as part of the integrated web services server updates, but in fact it is an enhancement in the integrated application server. The integrated web services server will always be a server that can be used to deploy ILE programs and services programs as web services. However, we realize the need for users to deploy Java web services to a The integrated application server server, so an enhancement has been made to the integrated application server that allows you to enable the JAX-WS and JAX-RS features in an integrated application server. When these features are enabled, you can deploy JAX-WS and JAX-RS web services to the server.

To enable the feature, go to the IBM Web Administration GUI, and select the integrated application server (must be version 8.5 or later). If you click the **Server properties** link in the navigation panel, a page with various tabs will be displayed. On the **Features** tab, you will find various features that can be enabled for the server, as shown in Figure 6.

### **What are features?**

version 8.5 is based on IBM WebSphere® Application Server Liberty profile. Liberty has the notion of features, which are units of functionality by which you control the pieces of the runtime environment that are loaded into a particular server.

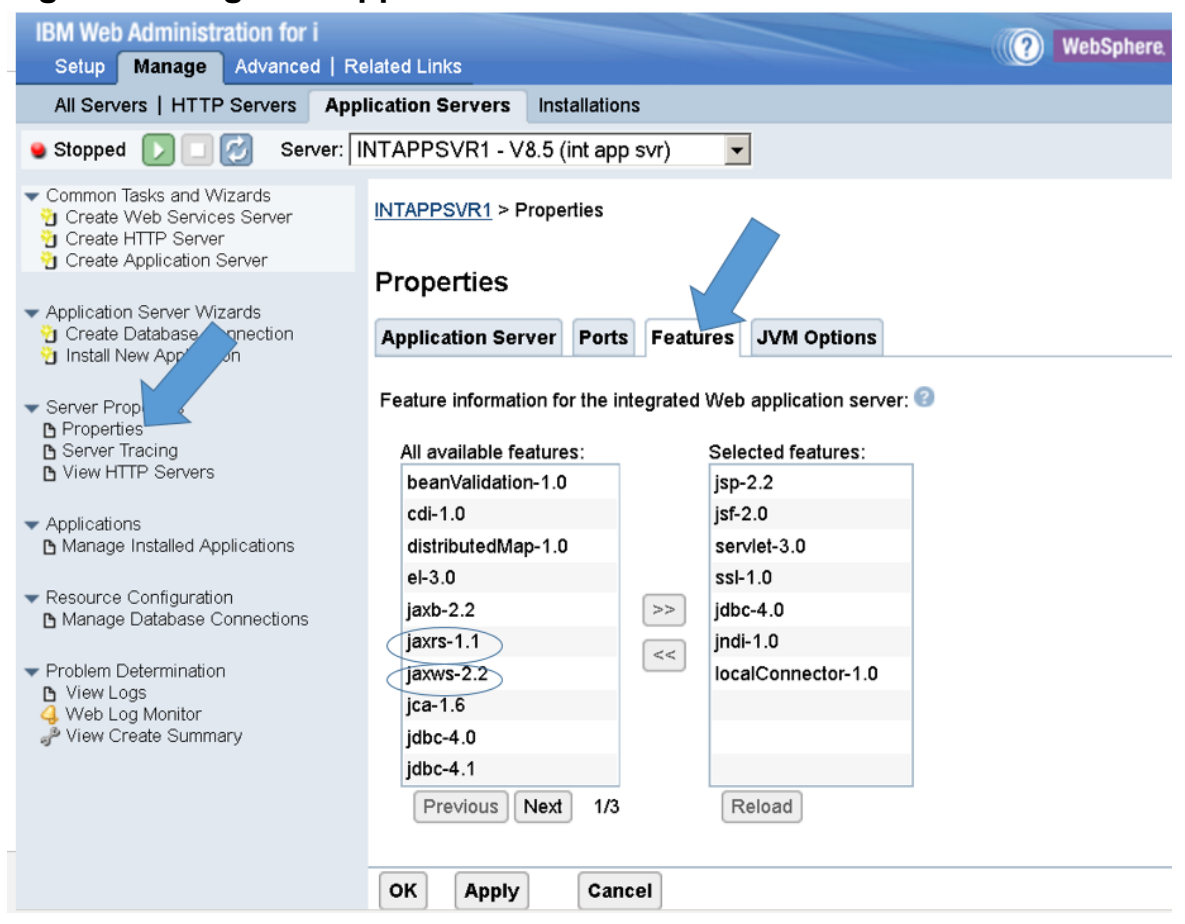

#### **Figure 6. Integrated application server Features tab**

If you want to deploy SOAP web services based on JAX-WS, then you would select the jaxws-2.2 (Java API for XML-Based Web Services 2.2) feature and then click the doubleheaded arrows pointing to the right, followed by clicking **OK** or **Apply.** You would do the same thing if you want to deploy REST web service based on JAX-RS, except the feature that you would want to add is jaxrs-1.1 (Java API for RESTful Web Services 1.1).

## **Summary**

The integrated web services server support provides a solid foundation for creating and deploying web services based on ILE programs or service programs on the IBM i platform. You can now deploy web services based on Java to integrated application servers too! We're continually trying to improve the integrated web services experience, and we'd love to hear from you.

## **Resources**

• For information about the integrated web services support on IBM i see the [product web page.](https://www.ibm.com/support/pages/integrated-web-services-ibm-i-web-services-made-easy)